```
KDE Kontact - Specials
```
Folgende Einträge werden direkt in KDE-PIM erledigt.

Wählen mit einem Snom Telefon 360:

```
wget -q -O /dev/null
http://172.16.20.181/index.htm?NUMBER=%N&DIAL=Wählen&active_line=11
```
Wählen mit Linphone:

linphone -c "\$(echo '0%N' | sed 's/ //')"

Wählen mit Ekiga

ekiga -c "\$(echo 'sip:%N@10.69.99.90' | sed 's/ //')"

SMS direkt über KDEconnect mit eigenem Mobiltelefon

kdeconnect-cli -d <deviceid> --send-sms %t --destination +%N

Kdeconnect hat wirklich ne nette cli. Kann so einiges ein wirlich tolles Programm.

Ab Linphone4 muss diese Zeile in Kontact rein:

linphone "call sip-address=\$(echo '0%N' | sed 's/ //')"

From: <https://deepdoc.at/dokuwiki/>- **DEEPDOC.AT - enjoy your brain**

Permanent link: **[https://deepdoc.at/dokuwiki/doku.php?id=rund\\_um\\_den\\_desktop:kde-kontact&rev=1544715268](https://deepdoc.at/dokuwiki/doku.php?id=rund_um_den_desktop:kde-kontact&rev=1544715268)**

Last update: **2018/12/13 16:34**

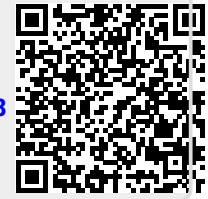